# $\mathbf{e}...\mathbf{\hat{\varphi}}\mathbf{\hat{y}}$ /2 $\mathbf{\hat{\varphi}}\mathbf{\hat{i}}$   $\mathbf{a}^{\text{TM}}$ °æ $\mathbf{a}$ .. $\mathbf{\hat{y}}\mathbf{\hat{e}}$   $\mathbf{\hat{i}}\mathbf{\hat{\varphi}}$   $\mathbf{\hat{e}}$ % $\mathbf{\hat{y}}\mathbf{\hat{q}}$ y $\mathbf{\hat{q}}$   $\mathbf{\hat{w}}$   $\mathbf{\hat{q}}$  $Fae'â$  $\hat{a}$

### ç»®éŒ,,

 $c^{\circ}$ jä» åi...è Dæ¢dä»¶  $e^{\theta x}$  $\mathbf{r} \mathbf{z}$   $\mathbf{z}$   $\mathbf{z}$ efξ<sup>™</sup>è<sup>3</sup>‡è¨Š  $c\mu\mathbf{r}...$ <u>҄ҽ҆�©ҫ‴ӕ−¼ӕ™ӕ…§ӕŽˆӕ¬Šҫš"НСМ-Ғҫµ"ӕ…‹å·¥ӓ½ӕӕµ�ҫ¨‹</u>  $c^3/4\pi\acute{e}$ ; † $\acute{e}$ —œè $\hat{\mathbf{\Theta}}$  CSSM  $e\in\mathcal{E}$   $\leq\mathcal{E}$   $\leq$   $\mathcal{E}$   $\leq$   $\mathcal{E}$   $\leq$   $\mathcal{E}$   $\leq$   $\mathcal{E}$   $\leq$   $\mathcal{E}$   $\leq$   $\mathcal{E}$   $\leq$   $\mathcal{E}$   $\leq$   $\mathcal{E}$   $\leq$   $\mathcal{E}$   $\leq$   $\mathcal{E}$   $\leq$   $\mathcal{E}$   $\leq$   $\mathcal{E}$   $\leq$   $\mathcal{E}$   $\$ F將UC應ç″¨ç¨‹å¼�å^té...�å^°æ™°æ...§è¨±å�¯æœ�å‹™æ™,,會發ç″Ÿä»€é°¼æƒ...æ<sup>3</sup>�ï¼ æ-¥èªŒæ¼"c· 'ï¼ HLMæ-¥èªŒè"定c, °Detailed)

## $\mathbf{c}^{\circ}$ jä»

 $\alpha x^2 x^2 x^2 x^2 x^3$ ,  $\ddot{a}$ ,  $\ddot{a}$ ,  $\ddot{a}$ / $\dot{b}$  and  $\ddot{c}$  and  $\ddot{c}$  and  $\ddot{c}$  and  $\ddot{c}$  and  $\ddot{c}$  and  $\ddot{c}$  $12.5$ ä ,é $\bigodot$ é $\bigodot$ Žä»¥ä «æ– $^1$ å¼ $\bigodot$ å $^9$ ‡ç″¢å" $\bigodot$ ä¾é …è^‡æ™ $^{\circ}$ æ…§å $^3$ æ $^{\circ}$ ¶å $\bigodot$ ξ¥ï¼š

�科託管å�^作調解履行(HCM-F)

## å:...è¦�æ¢�ä»¶

 $é$ œ $\epsilon$ æ $\pm$ .

æ<del>€</del>Oç§'å»°è°æ,¨çžè§£ä»¥ä<sub>,</sub><ä<sub>,</sub>»é¡Œï¼š

æ€Oς§'æ•´åO^通訊管çO†å"¡(CUCM)ç‰^本12.5

**HCM-F12.5** 

CUCM $x^{TM^0}x...8e^{x}$  a€"  $c$  a  $\lambda$  a  $\lambda$  a  $\$ 

æ<del>€</del>O¢§'晰慧軟é«"ç®<sub>i</sub>ç⊙†(CSSM)

### $\mathbf{a}\check{\mathbf{Z}}$ ic" a... fä»¶

本æ-tä cš,,è<sup>3</sup>tè Šä<sub>l,</sub>,æ <sup>1</sup>æ"šä»¥ä «è»Ÿé«"å'Œc;¬é«"c‰^本i¼š

**CUCM 12.5.X** 

#### HCM-F 12.5.1

本æ–‡ä¸çš,,è<sup>3</sup>‡è¨Šæ~æ <sup>1</sup>æ"šç‰<sup>1</sup>定å¯|驗室ç'°å¢få...§çš,,è£�置所å»°ç«‹ã€,æ–‡ä¸ä½¿ç″¨å^°çš"æ

### èfŒæ<sup>™</sup>è<sup>3</sup>‡è S

```
託管許å�¯è‰ç®¡ç�†å™¨(HLM)在HCM-Fä¸ä½œç,°æœ�å‹™é�‹è¡Œã€,HLM/HCM-
Fçš"é-‹ç™¼æ—¨åœ¨å°‡æ€�ç§'統一通訊應ç″¨(UC)應ç″¨è¨»å†Šå^°æ€�ç§'é<sup>¿</sup>ä¸é�‹è¡Œçš"
```
HCM-F HLM�務å...�許在HCM-Fä.é...�置晰æ...§å¸ªæ^¶ï¼Œä¸¦å...�許從HCM-F執行è^‡æ¤æ™°æ...§å¸<sup>3</sup>æ^¶ç<sub></sub>,關的任何埰æ-¼ç¾¤é›†çš"æ"�作ã€,

�秒é›<sup>2</sup>ä¸çš"晰慧許å�¯æœ�務通é�ŽOAuth谫份é©—è‰å…¬é-‹ä¸�å�Œçš"應ç″¨ς ϜåŸ٠行ҫ¾¤é›†æ"�作é�Žç¨‹ä¸æ¶‰å�Šçš"多個æ¥é©Ÿï¼Œå¦,「å^†é...�ã€�å′Œã€Œå�-æ'

ence HCM-Få^©ç" a...©ç«¯å...¬é-<çš,,API來執è;Œé>†ç¾¤æ"�作ã€,

æ¤æ•´å�^需è¦�連ç∙šå^°æ€�ç§'é<sup>2</sup>æœ�務:

clouds sol.cisco.com  $\rightarrow$  72.163.4.74 cloudsso2.cisco.com  $\rightarrow$  173.37.144.211 cloudsso3.cisco.com ->  $173.38.127.38$ 

swapi.cisco.com -> 146.112.59.25

HCM-F/Proxyè^‡æ<del>€</del>�ç§'é<sup>,2</sup>æœ�å‹™ä<sup>1</sup>‹é-"çš"所有通訊å�‡é€šé�ŽåŸ TCP/443ä Šçš"TLS連ç·šå®

#### $Q\mu\mathbf{R} \ldots$

作ç,°HCSå�^作夥伴管ç�†å"¡ï¼Œç™»å...¥<u>Cisco API Developer</u>  $Partialé$  $\odot$  $\mathfrak{E}$ " $\ddagger$   $\mathfrak{E}$  $\odot$  $\mathfrak{e}$ }'/2> $\mathfrak{E}$ <sup>TMo</sup> $\mathfrak{E}$ ... $\mathsf{S}$  $\mathring{a}$  $\mathfrak{E}$  $\mathfrak{E}$  $\mathfrak{E}$  $\mathfrak{E}$  $\mathfrak{F}$  $\mathfrak{E}$  $\mathfrak{F}$  $\ddot{a}$  $\mathfrak{F}$  $\mathfrak{F}$  $\mathfrak{F}$  $\mathfrak{F}$  $\mathfrak{F}$  $\mathfrak$ </u>

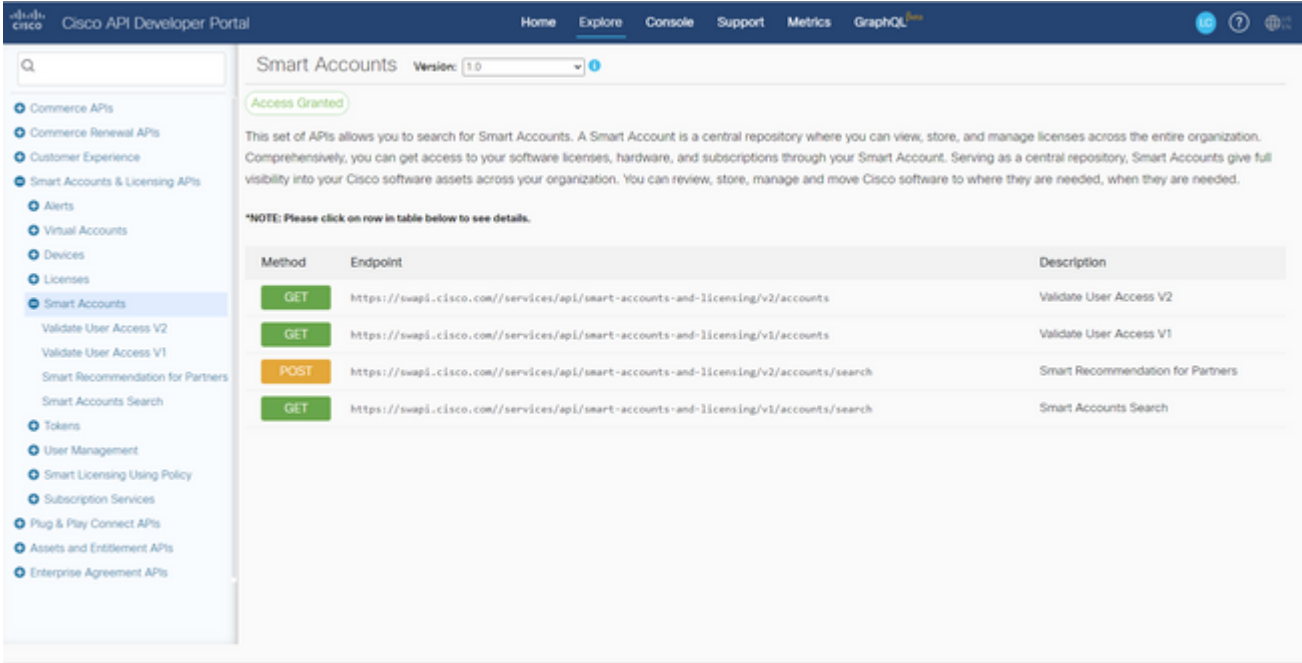

�在HCM-Fä¸é...�置晰æ...§å¸<sup>3</sup>æ^¶ï¼Œéœ€è¦�API客æ^¶ç«¯ï¼š

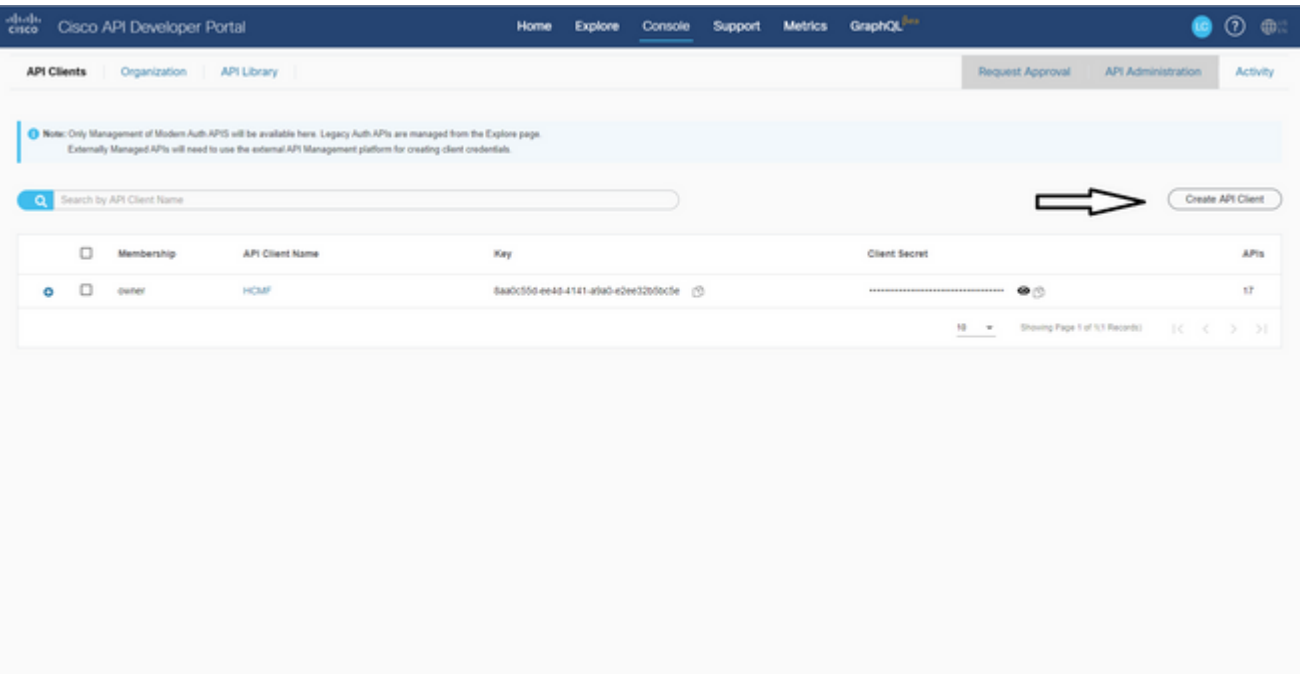

在æ¤æ¥é©Ÿä¸ç"Ÿæ^�çš"客æ^¶ç«¯æ†′æ"šä½¿ç″¨ã€ŒAPIæœ�å‹™ã€�應ç″¨ç¨‹å¼�åž‹å^¥ï¼Œé Fä,çš"æ™°æ…§å¸<sup>з</sup>æ^¶é…�置訪å•�ã€,一æ—¦æ��ä¾ä°†æ£ç¢°çš"客æ^¶ç«¯æ†'è‰å′Œæ™°æ. ෦<sub>ౙ</sub>ఄఄ౼ౚఴ౸ౚ౷౷ౚఀౣఄఄ౸ౚఀౣఄఄౚఀఄౢౣఄఄఄ౸ఄౢఄఄ౸ఄఄ౸ఄఄ౸ఄఄ౽ఄఄఄ౸ఄ౸ఄఄ౸ఄఄ౸ఄఄ౸ఄఄఄ౸ఄఄ౼ౙఀఀఄఄఄ౼ౙఀఀఄఄ౼ౙఀఀఄఄ౼ౙఀఀఄఄ౼ౙఀఀఄఄ౼ౙ

å...∙é«"來說,它會æ <sup>1</sup>æ"šcloudsso.cisco.comé€<sup>2</sup>行谫份é©—è‰ï¼Œä»¥ç�<sup>2</sup>å�-Oauth2.0承è¼

### ѥ҆**ҿ**©ҫ‴ӕ–¼ӕ™ӕ<sub>҄</sub>…§ӕŽˆӕ¬Šҫš"НСМ-Ғҫµ"ӕ…‹å·¥ӓ½œӕµҿҫ¨‹

å°Žè<sup>~a</sup>å<sup>^</sup>°Infrastructure Manager > Smart Licensing > Configure Smart Account:

Home

- Data Center Management
- Aggregation
- Customer Management
- Cluster Management
- Application Management
- Device Management
- Administration
- License Management
- Smart Licensing

Transport Mode

**Configure Smart Account** 

Smart Account Summary

Virtual Account Summary

Cluster Summary

# **Configure Smart Account Access**

#### **General Information**

- \* Domain Name:
- Client ID:
- \* Client Secret:

Smart Account Name:

Note: Configuring Smart account will fetch all the Virtual Accounts from th up to an Hour. Virtual Accounts which are synced from Satellite will be ign

æ¤è™•è<sup>3</sup>‡è¨ŠæŽ<sub>İ</sub>ç''¨æœ¬æ–‡æª''å‰�é�¢éf¨å^†ä¸ç″Ÿæ^�çš"輸凰å¡«å......ã€,

#### å°Žè<sup>^a</sup>å<sup>^</sup>°Infrastructure Manager > Smart Licensing > Transport Mode:

åœ HCM-Fä è a®šå,<sup>3</sup>è¼ æ jå¼�æ<sup>~-</sup>å°‡HCM-Få'ŒUC應ç"¨ç¨‹å¼�連ç·šå^°CSSM所å¿...需çš"ã€,

#### $\mathbf{a}^3$ " $\mathbf{a}$ ,  $\mathbf{\hat{\Theta}}$ :HCM-F

 $12.5.1$ åf... $x$ "~ $x \oplus (x^2 \oplus x^2)$  and  $x^2 \oplus x^2$  and  $x^3 \oplus x^4$  and  $x^2 \oplus x^3 \oplus x^2$  and  $x^2 \oplus x^2$  and  $x^2 \oplus x^2$  and  $x^3 \oplus x^2 \oplus x^3$  and  $x^2 \oplus x^2 \oplus x^2$  and  $x^3 \oplus x^2 \oplus x^3$  and  $x^2 \oplus x^2 \oplus x^2 \oplus x^3$  and

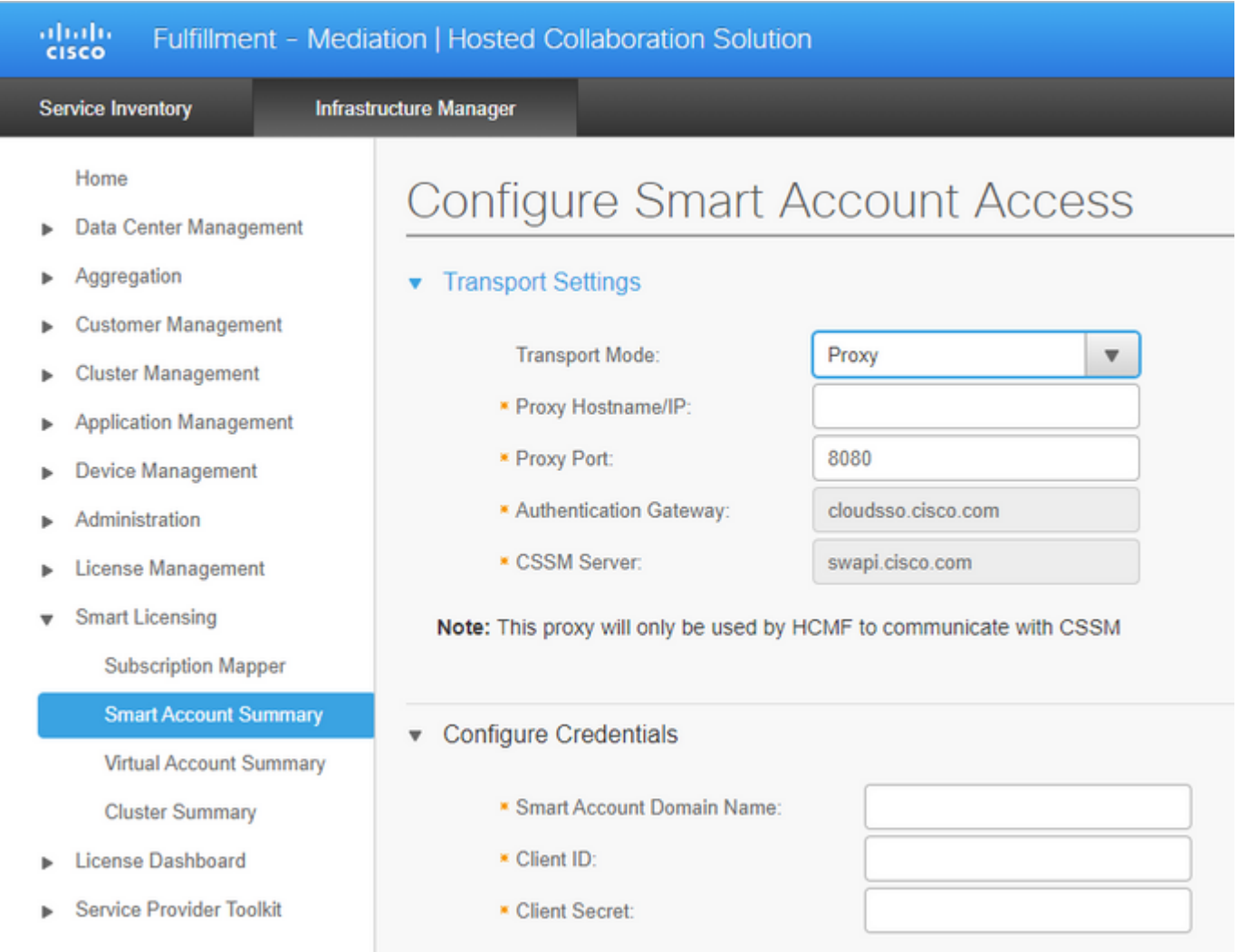

### å°Žè<sup>^a</sup>å<sup>^</sup>°Infrastructure Manager > Smart Licensing > Virtual Account Summary:

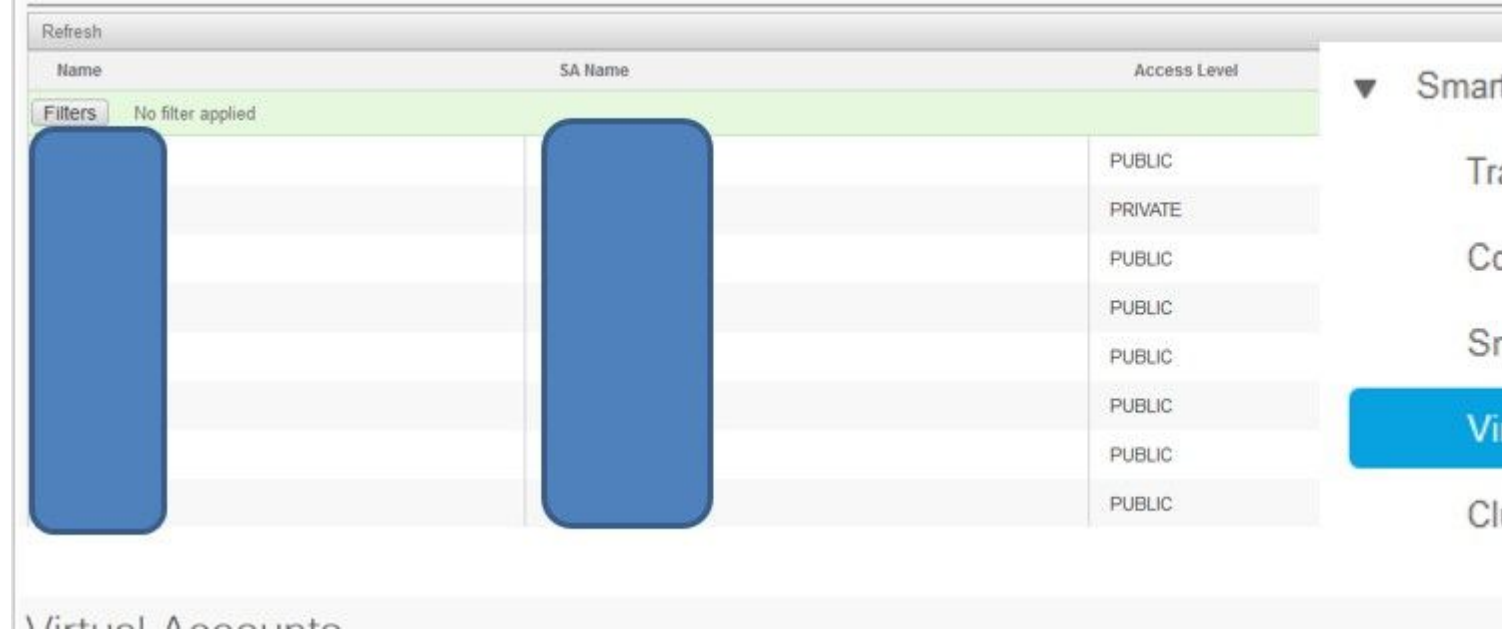

#### $\mathbf{a}^{3}$ " $\mathbf{a}$ ", $\mathbf{\hat{Q}}$ :

<sub>෭</sub><br>{වි**|�**檢視è^‡æ™°æ…§å¸ªæ^¶é—œè�¯çš"è™›æ"¬å¸ªæ^¶ã€,從清å–®ä¸é�¸æ"‡æ™°æ..

#### $c^{3/4}$ ¤é>†é—œè� $\overline{C}$ CSSM

�將UC應ç″¨ç¨‹å¼�「å^†é...�ã€�å^°CSSM,æ,¨éœ€è¦�碰ä¿�12.5集群å′ŒUC應ç Fæ...å-®ä.,å�Œæ™,æ��ä¾ç®¡ç�tå"¡å′Œå<sup>13</sup>å�°æt'æ"šã€,

完æ^�æ™°æ...§å,<sup>3</sup>æ^¶é...�置後,HCM-F將�æ¥ä¾†è‡ªCSSMçš"所有è<sup>3</sup>‡æ-™ä,¦æ<sup>,</sup>´æ-°SDRã€�æ™°æ...§å¸<sup>3</sup>æ^¶å′Œè™›æ"¬å¸<sup>3</sup>æ^¶

æ¤ç¾¤é>†æ"�作稱ç,°ã€Œç¾¤é>†å^†é...�ã€�,從VAä,å^ªé™¤ç¾¤é>†æ"�作稱ç,°ã€Œç¾¤é: 群é›t從ä€å€‹VA移動å^°å�¦ä€å€‹VA稱ç,°ã€Œç¾¤é›té‡�æ-°å^té...�ã€�ã€,

el�a°‡é>†ç¾¤å^†é...�給CSSM,è«‹å°Žè^ªè‡<sup>3</sup>

Infrastructure Manager >  $x^{TM^0}$ æ...§è"±å� ->è™>æ"¬å¸<sup>3</sup>æ^¶æ' ~è¦�i¼š

#### é�,æ"‡è¦�使ç"¨çš"è™›æ"¬å, 3æ^¶ã€,

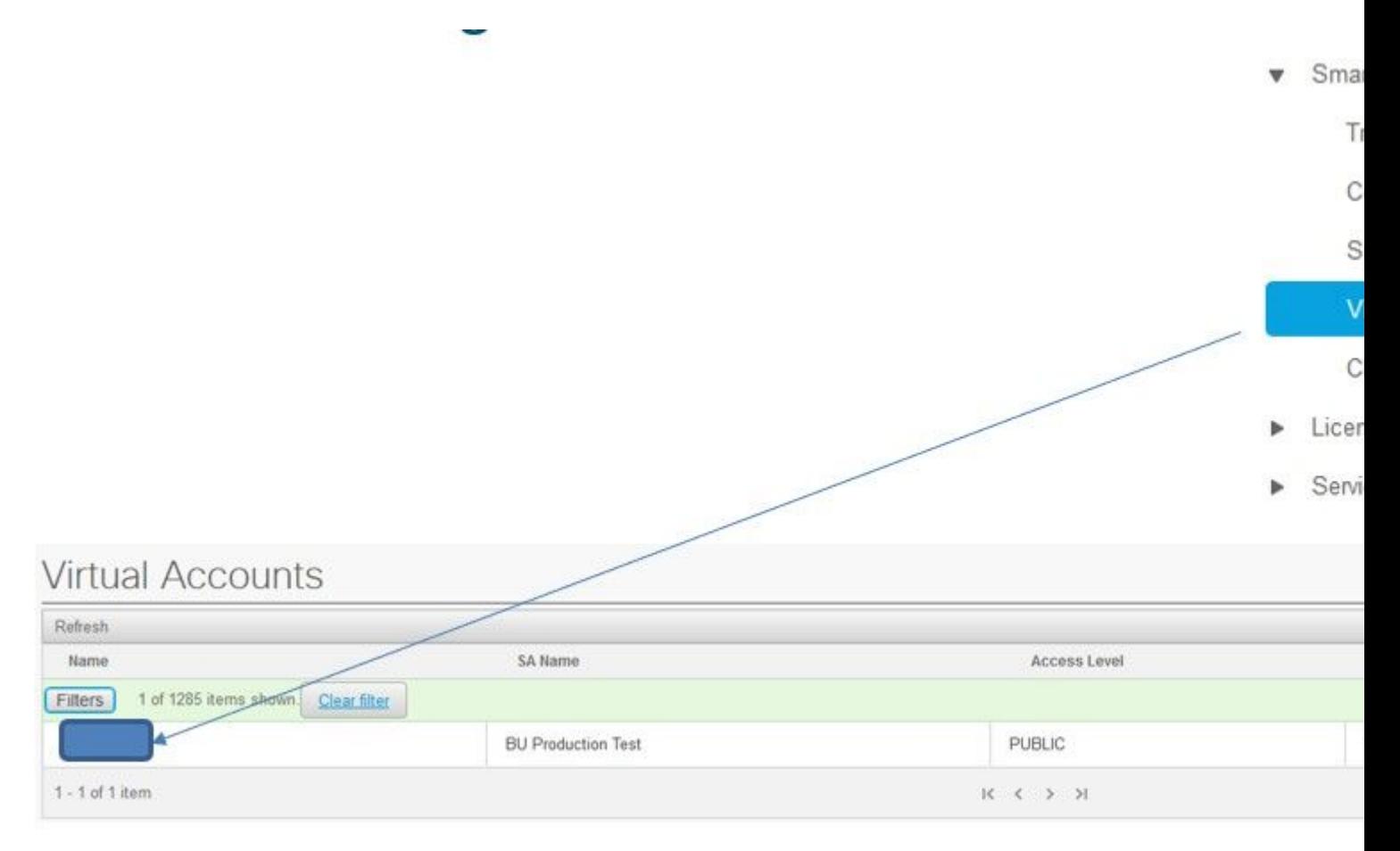

 $e^+$ ç<sup>3</sup>/<sub>4</sub>¤å^†é...�i¼šé�¸æ"‡å^†é...�:

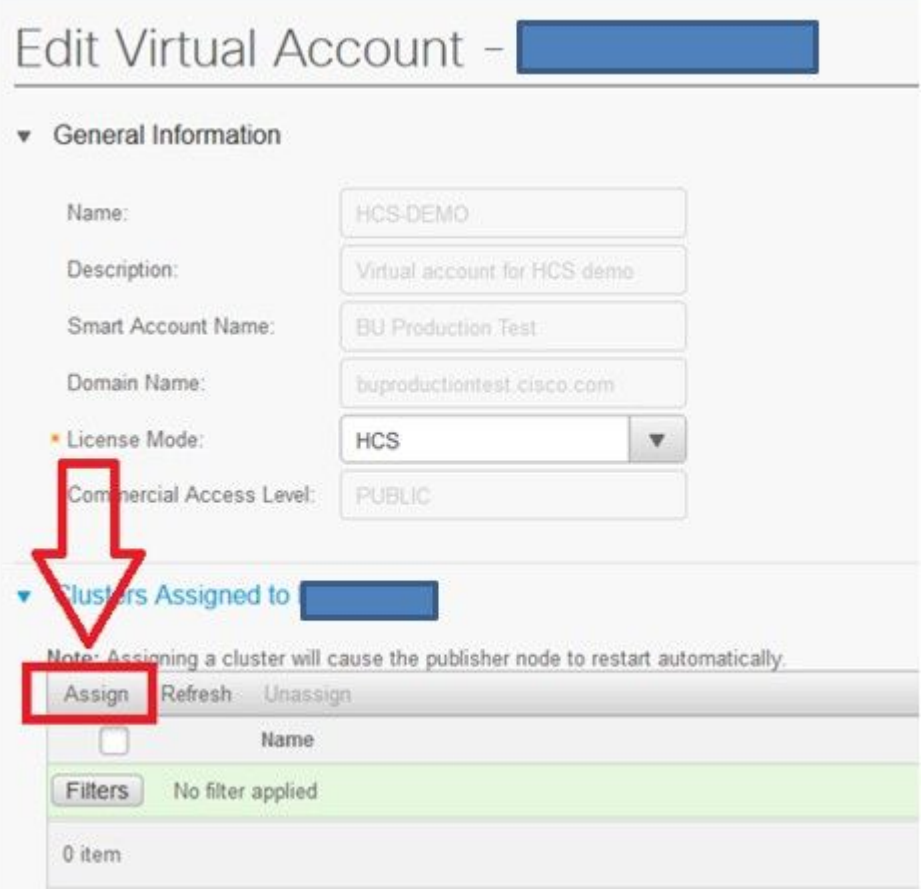

 $\epsilon\pmb{\hat{\Phi}}_{\mathsf{S}}\pmb{\hat{\mathfrak{E}}}^{\mu}+\grave{\mathbf{e}}_{\mathsf{I}}^{\mu}\pmb{\hat{\Phi}}\hat{\mathsf{a}}^{\star}\dagger\acute{\mathbf{e}}...\pmb{\hat{\Phi}}\zeta\mathsf{S}_{\mu}\mathsf{U}\mathsf{C}\pmb{\hat{\mathfrak{E}}}^{\mu}\mathsf{W}_0\zeta^{\mu}$  "i'/4Œ $\zeta_{\mu}\P\mathsf{a}^3$ 4Œ $\acute{\mathbf{e}}\pmb{\hat{\Phi}}_{\mathsf{S}}\pmb{\hat{\mathfrak{E}}}^{\mu}$ #Assign按é^

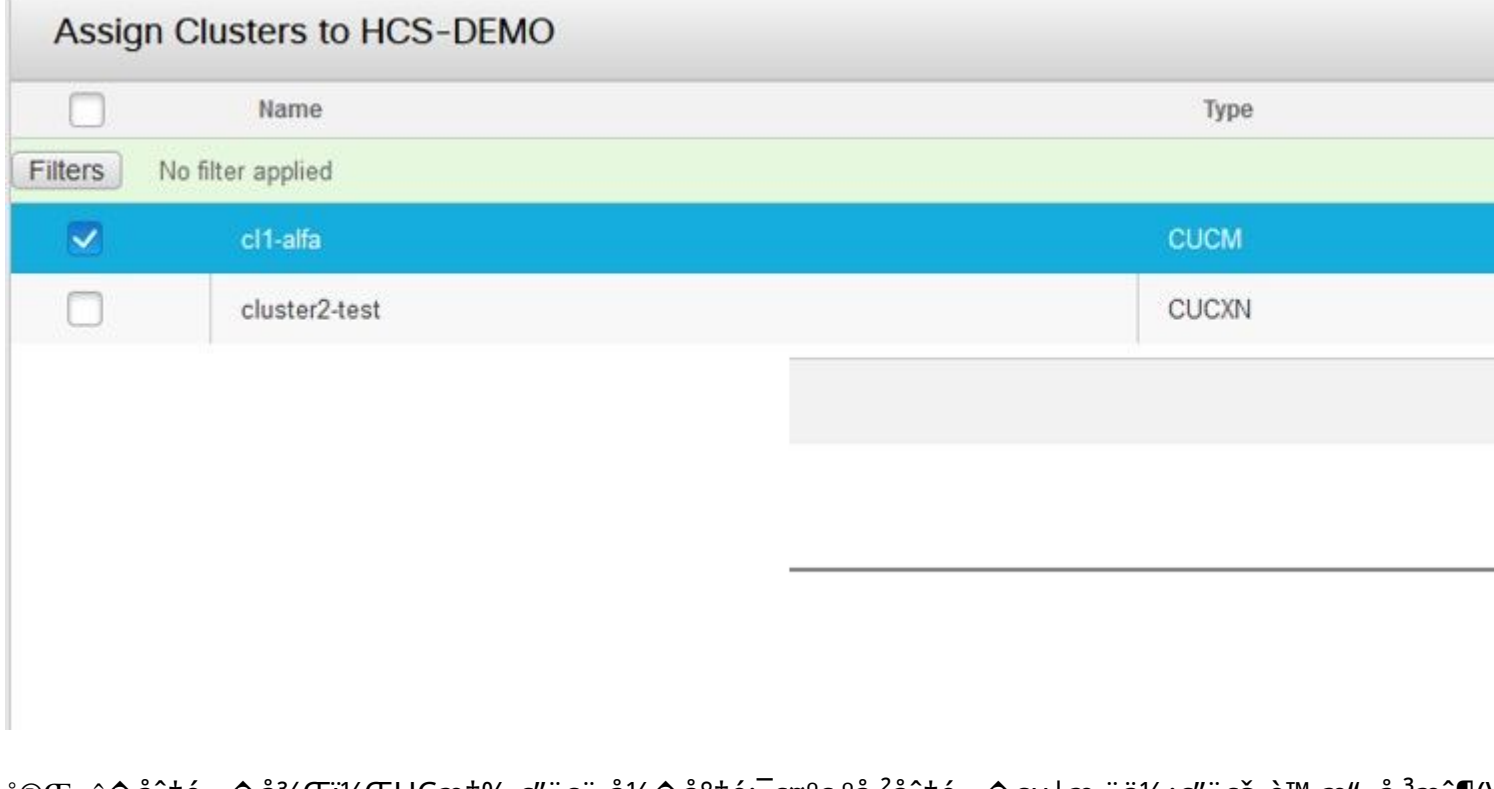

完æ^�å^†é...�後,UC應ç″¨ç¨‹å¼�將顯示ç,ºå·<sup>2</sup>å^†é...�給æ,¨ä½¿ç″¨çš"è™›æ"¬å¸<sup>з</sup>æ^¶(\

 $(\mathbf{a}^{\text{TM}^0}\mathbf{a} \ldots \S \grave{\mathbf{e}}^{\text{''}} \pm \mathring{\mathbf{a}} \pmb{\hat{\Phi}}^{\text{''}} \hspace*{-2.5mm} >_{\zeta} \hspace*{-2.5mm} \text{S} \hspace*{-2.5mm} / \hspace*{-2.5mm} \text{S} \hspace*{-2.5mm} \mathring{\phi} \hspace*{-2.5mm} \text{S}^{\text{TM}^{\text{''}}}\hspace*{-2.5mm} \mathring{\mathbf{e}}^{\text{''}} \pmb{\hat{\Phi}}^{\text{''}}$ 

彩

- Smart Licensing
	- **Transport Mode**
	- Configure Smart Account
	- Smart Account Summary
	- Virtual Account Summary

#### **Cluster Summary**

- License Dashboard
- Service Provider Toolkit

## **Cluster Summary**

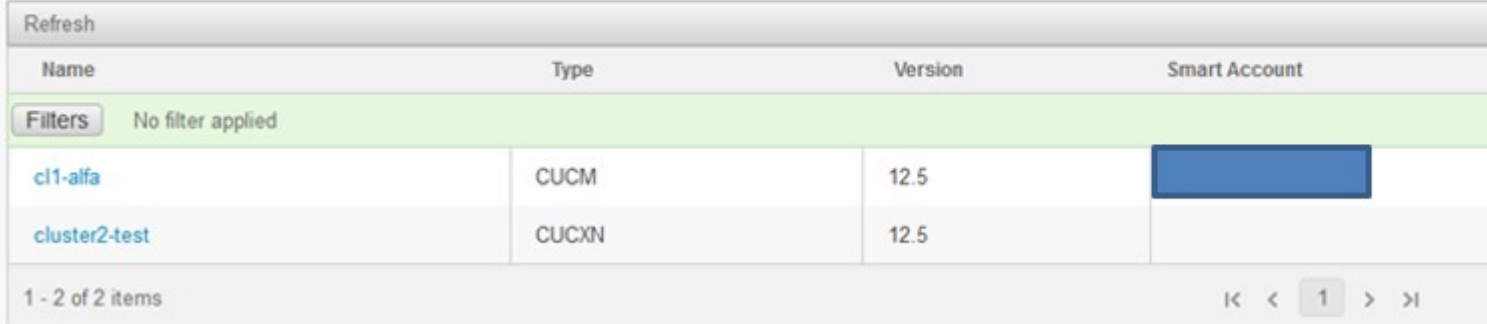

# 通é@ŽHCM-F將UC應ç"¨ç¨‹å¼�å^té…�å^°æ™°æ…§è¨±å�¯æœ�å‹™æ

這æ<sup>~-</sup>å.<sup>2</sup>執è<sub>i</sub>Œçš,,HLM工作a**o**i¼š

- $\cdot$  é $\odot$  è‰
- 許å�¯è‰æ¨¡å¼�æ›´æ″<sup>1</sup>
- $a^{3}e^{i/4}$ , $a^{3}a^{i/4}$  $\otimes$  $a^{3}a^{i/2}$ <br>•  $e^{i/8}a^{i/5}$
- 

Jobs):

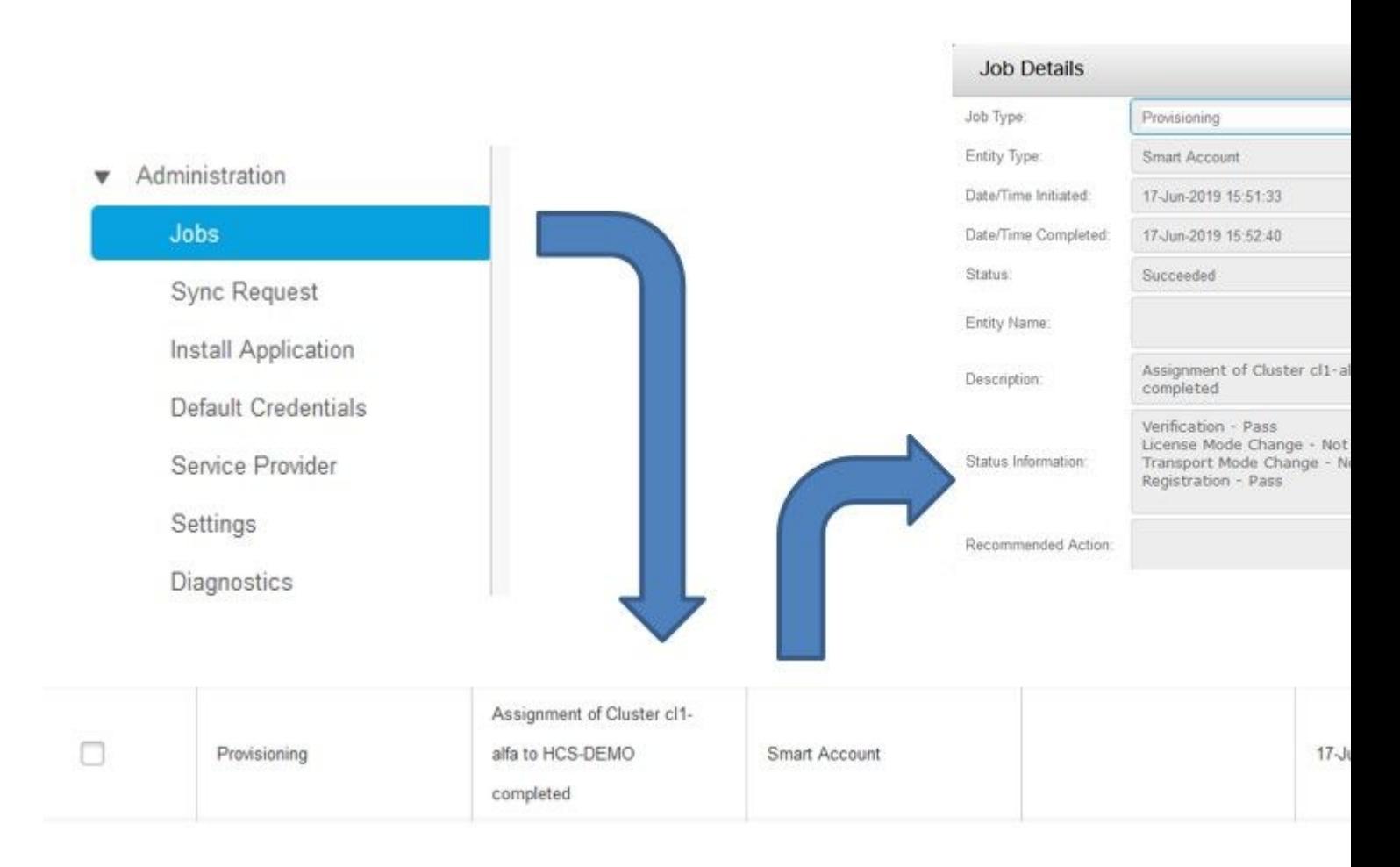

### **28** *H*e<sup>a</sup>**CE**a<sup>1</sup>/<sup>2</sup>, <sup>2</sup> <sup>T</sup><sup>1</sup>/<sup>2</sup> **HLMa** <sup>H</sup>e<sup>a</sup>**CE**e<sup>\*</sup>定ç, <sup>0</sup>Detailedi<sup>1</sup>/4%

1.  $HLM\hat{a}^3$ 4 $\hat{z}^3$ ‡æ $-M\hat{a}^{\circ}$ « $\hat{Q}^2\hat{d}Q$  $-\hat{a}$ , $\hat{\epsilon}$ å $\hat{\epsilon}$ < $C^3$ 4 $\alpha$ é> $\dagger$ å... $Q$ è««æ $\pm$ , $\ddot{a}$ ,  $d$ æ $\ddot{Q}^2$  $C^3$ 4 $\alpha$ é> $\dagger$ æ $\alpha^{\sim}$  $\ddot{a}Q$ , 有è $^3$ ‡a

2019-06-26 13:17:35,199 INFO [53] Getting the Instance of Cluster Assignment Agent ClusterAssignmentRequest 2019-06-26 13:17:35,199 DEBUG [53] AgentMessageDispatcher::process -- Agent with instance >SMART\_LIC\_CLU 2019-06-26 13:17:35,199 INFO [169] processing Agent SMART\_LIC\_CLUSTER\_OPERATION

```
2019-06-26 13:17:35,332 DEBUG [169] isProgressInfoChanged : true
2019-06-26 13:17:35,332 DEBUG [169] job.getStatusInfo: :Verification - Inprogress|License Mode Change -
2019-06-26 13:17:35,357 INFO [169] jobKID from create: 26
2019-06-26 13:17:35,357 DEBUG [169] Update method at End : JobDTOcom.cisco.hcs.HLM.smartlic.dto.JobDTO (
sDRJobPK: 26
jobId: null
jobType: PROVISIONING
description: Assignment of Cluster cl-beta to HCS-DEMO Started
JobEntity: JOB_ENTITY_SMARTACCOUNT
entityName: null
status: IN_PROGRESS
isModifiable: true
isDeletable: true
isRestartable: false
isCancelable: false
progressInfo: {Verification=Inprogress, License Mode Change=Not Started, Transport Mode Change=Not Start
errorDescription: null
recommendedAction: null
```

```
<com.cisco.hcs.hcsagent.message.smartlic.ClusterAssignmentResp>
<messageType>ClusterAssignmentResp</messageType>
<SOUTCA><serviceName>ClusterAssign</serviceName>
<instance>SMART_LIC_CLUSTER_OPERATION</instance>
</source>
<destination>
<serviceName>SDRUI</serviceName>
<instance>HCS-SMARTLIC-LIB0</instance>
</destination>
<sessionID>5fbb89a2-c62b-4d85-b385-3648c8010413</sessionID>
<transactionID>b2e1cfe6-b8fb-462c-a874-374e19afd110</transactionID>
<fault>false</fault>
<Fork>false</Fork>
<requeueCount>0</requeueCount>
<jobId>26</jobId>
<responseCode>PASS</responseCode>
<responseDesc>SmartLicNoError</responseDesc>
<smartLicRespCode defined-in="com.cisco.hcs.hcsagent.message.smartlic.ClusterOperationsResponse">PASS</
<smartLicRespReason defined-in="com.cisco.hcs.hcsagent.message.smartlic.ClusterOperationsResponse">Smart
<smartLicRespCode>PASS</smartLicRespCode>
<smartLicRespReason>SmartLicNoError</smartLicRespReason>
</com.cisco.hcs.hcsagent.message.smartlic.ClusterAssignmentResp>
```
#### 3. HLMå $^{\circ}$ : CUCMä cs, c''¢å" $\bullet$  åž<å $^{\circ}$ ¥æ>'æ''<sup>1</sup> $\circ$ c,  $^{\circ}$ HCS:

```
2019-06-26 13:17:35,646 DEBUG [33] First pool session created: SDRSyncSession@f11306
2019-06-26 13:17:35,650 INFO [169] UCAppDeploymentModeConnection: Opening secure connection to: https://
2019-06-26 13:17:35,650 INFO [169] UCAppDeploymentModeConnectionPort successfully opened
2019-06-26 13:17:35,652 DEBUG [33] Pool session created: SDRSyncSession@2cd71b
2019-06-26 13:17:35,659 DEBUG [33] Pool session created: SDRSyncSession@a4e538
2019-06-26 13:17:35,667 DEBUG [33] Pool session created: SDRSyncSession@b3c0d9
2019-06-26 13:17:35,667 INFO [33] Pool is valid. Pool create time in Ms: 1561547855646, poolRunning: fal
2019-06-26 13:17:35,667 INFO [33] Created 4 pool sessions.
```

```
4. HLM指礰æœ�å‹™Cisco HCS調é...�介é�¢å�¡(CHPA)將群集å^†é...�å^°CSSM:
```
2019-06-26 13:17:39,102 DEBUG [169] Agent: sending to [chpa]  $- - - - - - -$ <com.cisco.hcs.hcsagent.message.chpa.GetTransportSettingsRequest> <messageType>GetTransportSettingsRequest</messageType>  $<$ SOUTCA $>$ <serviceName>ClusterAssign</serviceName>  $\langle$ /source>  $<sub>defination</sub>$ </sub> <serviceName>chpa</serviceName> </destination> <sessionID>getTransport-4</sessionID> <fault>false</fault>

```
<Fork>false</Fork>
<requeueCount>0</requeueCount>
<deviceId>
<type>ApplicationInstance</type>
<key class="com.cisco.hcs.sdr.v10_0.KIDInt">
<internalValue>4</internalValue>
</key>
</deviceId>
<clusterName>cl-beta</clusterName>
</com.cisco.hcs.hcsagent.message.chpa.GetTransportSettingsRequest>
---------
2019-06-26 13:17:39,104 DEBUG [169] Agent: Sent message to chpa(null)
2019-06-26 13:17:39,104 INFO [169] UCAppTimerTask , Timer Task started at:Wed Jun 26 13:17:39 CEST 2019
2019-06-26 13:17:39,104 DEBUG [169] com.cisco.hcs.HLM.smartlic.core.clusterops.utils.UCAppTimerRegister
2019-06-26 13:17:39,104 DEBUG [81655] UCAppTimerTask , Timer Task Attempt of Retry 0
2019-06-26 13:17:39,104 INFO [169] JMS Message is Processed and leaving out from JMS thread
2019-06-26 13:17:44,207 DEBUG [45] KeepAliveConsumerProcessor::process -- enter
2019-06-26 13:17:44,207 DEBUG [94] KeepAliveConsumerProcessor::process -- enter
2019-06-26 13:17:44,208 DEBUG [45] KeepAliveConsumerProcessor::process -- received broadcast message for
2019-06-26 13:17:44,208 DEBUG [45] noChange -- sdrcnf is Alive
2019-06-26 13:17:44,208 DEBUG [45] KeepAliveMonitor::setExpiresBy:
2019-06-26 13:17:44,208 DEBUG [94] KeepAliveConsumerProcessor::process -- received broadcast message for
2019-06-26 13:17:44,208 DEBUG [45] now: 26/06/2019 01:17:44.208
2019-06-26 13:17:44,208 DEBUG [94] noChange -- sdrcnf is Alive
2019-06-26 13:17:44,208 DEBUG [45] expected by: 26/06/2019 01:19:44.208
2019-06-26 13:17:44,208 DEBUG [94] KeepAliveMonitor::setExpiresBy:
2019-06-26 13:17:44,208 DEBUG [94] now: 26/06/2019 01:17:44.208
2019-06-26 13:17:44,208 DEBUG [94] expected by: 26/06/2019 01:19:44.208
2019-06-26 13:17:46,105 INFO [36] Perfmon Category in Publish Counter update is Cisco HCS License Manager
2019-06-26 13:17:46,106 DEBUG [36] AgentJmx: JMS connection already up, reusing connection
2019-06-26 13:17:49,420 INFO [63] smartLicAuditProcessor::process enter...
2019-06-26 13:17:50,075 INFO [66] smartLicAuditProcessor::process enter...
```

```
5. c^{3}/4\pi\acute{e}; \hat{\mathbf{\Theta}} \ddot{\mathbf{\Theta}} \ddot{\mathbf{\Theta}} \ddot{\mathbf{\Theta}} \ddot{\mathbf{\Theta}} \ddot{\mathbf{\Theta}} \ddot{\mathbf{\Theta}} \ddot{\mathbf{\Theta}} \ddot{\mathbf{\Theta}} \ddot{\mathbf{\Theta}} \ddot{\mathbf{\Theta}} \ddot{\mathbf{\Theta}} \ddot{\mathbf{\Theta}}
```

```
2019-06-26 13:17:50,390 INFO [68] LicUsageAuditProcessor::process enter...
2019-06-26 13:17:52,331 DEBUG [53]
AgentMessageDispatcher -- Received msg by RouteBuilder[ClusterAssign-null] :
---------------
<com.cisco.hcs.hcsagent.message.chpa.GetTransportSettingsResponse>
<messageType>GetTransportSettingsResponse</messageType>
<source>
<serviceName>chpa</serviceName>
<instance>3998890f-ac1c-4ee8-baf8-6b0d2331387b</instance>
</source>
<destination>
<serviceName>ClusterAssign</serviceName>
</destination>
<sessionID>getTransport-4</sessionID>
<fault>false</fault>
<Fork>false</Fork>
<requeueCount>0</requeueCount>
<deviceId>
<type>ApplicationInstance</type>
<key class="com.cisco.hcs.sdr.v10_0.KIDInt">
<internalValue>4</internalValue>
</key>
```

```
</deviceId>
<responseCode>PASS</responseCode>
<responseReason>chpaNoError</responseReason>
<clusterName>cl-beta</clusterName>
<mode>HTTP/HTTPS Proxy</mode>
<url></url>
<ipAddress>proxy.esl.cisco.com</ipAddress>
<port>8080</port>
</com.cisco.hcs.hcsagent.message.chpa.GetTransportSettingsResponse>
-
```

```
progressInfo: {Verification=Pass, License Mode Change=Not Applicable, Transport Mode Change=Not Applical
errorDescription: null
recommendedAction: null
jobTypeChanged: true
descriptionChanged: true
JobEntityChanged: true
entityNameChanged: false
statusChanged: true
isModifiableChanged: false
isDeletableChanged: false
isRestartableChanged: false
isCancelableChanged: false
progressInfoChanged: false
errorDescriptionChanged: false
recommendedActionChanged: false
}
```
#### 關於此翻譯

思科已使用電腦和人工技術翻譯本文件,讓全世界的使用者能夠以自己的語言理解支援內容。請注 意,即使是最佳機器翻譯,也不如專業譯者翻譯的內容準確。Cisco Systems, Inc. 對這些翻譯的準 確度概不負責,並建議一律查看原始英文文件(提供連結)。